# **MEMBANGUN** *SMS-GATEWAY* **UNTUK PENGISIAN PULSA ELEKTRONIK BERBASIS WEB**

#### **Abdiansah**

Fakultas Ilmu Komputer, Universitas Sriwijaya Email: canley0110@gmail.com

#### *Abstrak*

SMS Gateway is a middleware that communicate between a computer and a handphone. SMS management has done with computer process. This research has implemented SMS gateway and used Gammu SMS gateway application in case study to charge pulse value in handphone via website. Thereby the transaction will be fast and efficient. Every transaction has done the system record transaction history into database. Also the system automatically generate report for administrator. Generally the system have three process for doing transaction: 1. Computer and handphone management 2. SMS management used web interface and 3. Log transaction report.

**Key words**: SMS Gateway, Gammu, Middleware

#### **1. PEDAHULUAN**

SMS atau *Short Message Service* adalah salah satu komunikasi dengan teks melalui perangkat bergerak *(mobile device)*. SMS merupakan salah satu media yang paling banyak digunakan sekarang ini. Selain murah, prosesnya juga cepat dan langsung pada tujuan. SMS adalah salah satu fitur dari GSM, yang dikembangkan dan distandarisasi oleh ETSI, meskipun telah banyak pula fitur – fitur dari GSM seperti EMS, MMS dan GPRS, keberadaan SMS semakin banyak dijumpai. Hal itu juga didukung oleh faktor hardware yang semakin hari semakin terjangkau (Gunawan, 2003). Seiring dengan perkembangan teknologi, SMS memiliki perluasan fungsi. Dimana yang dulunya hanya untuk mengirimkan pesan pribadi antara nomor seluler, kini sudah banyak dimanfaatkan untuk hal – hal yang lebih menarik. Misalnya beberapa stasiun televisi memanfaatkan kiriman SMS dari pemirsanya untuk menentukan pemenang kontes menyanyi di stasiun TV tersebut. Selain itu juga, beberapa Bank telah memanfaatkan SMS untuk memanjakan pelanggan mereka dengan menyediakan layanan perbankan lewat telepon seluler mereka, tanpa harus ke kasir Bank. Pada penelitian ini, penulis akan mengangkat penggunaan SMS untuk pengisian pulsa elektronik. Sudah banyak sekali counter – counter pengisian pulsa yang sudah melakukan pengisian pulsa isi ulang dengan metode elektronik. Tidak lagi menggunakan cara yang penjualan voucher pulsa.

Dalam praktiknya, untuk melakukan pengisian pulsa, counter pengisian pulsa harus mengirimkan sms dengan menekan tombol – tombol *keypad handphone* ke agen pulsa dengan perintah – perintah tertentu untuk dapat melakukan pengisian pulsa kepada pembeli pulsa. Selain itu, conter pengisian pulsa juga harus mencatat setiap transaksi pengisian pulsa sebagai laporan ke agen atau untuk manajemen perusahaan mereka.

Pengiriman SMS dan pencataan transaksi tersebut yang selama ini penulis lihat masih dilakukan secara manual. Counter pengisian pulsa harus mencatat di kertas nomor HP pembeli, jumlah pulsa yang dibeli kemudian mengirimkan SMS dengan menekan tombol – tombol *keypad* HP mereka untuk pengisian pulsa.

Dari permasalahan diatas, muncul sebuah solusi untuk mempermudah pelaksanaan pekerjaan di atas. Tentunya dengan komputerisasi. Dimana pencatatan transaksi penjualan pulsa, dan pengiriman SMS dapat dikerjakan dengan menggunakan bantuan komputer. Selain proses dapat dilakukan lebih cepat, sistem ini dapat membuat keteraturan pada sistem managemen counter penyedia layanan pengisian pulsa elektronik. Untuk pengisian pulsa, dapat dilakukan dengan menghubungkan handphone dan komputer. Dengan menggunakan SMS gateway, proses pengiriman SMS dapat dilakukan melalui komputer sekaligus melakukan pencatatan transaksi yang disimpan dalam database

### **2. LANDASAN TEORI**

Penelitian ini merupakan bentuk interface lain dari program – program pengisian pulsa elektronik dengan komputer dimana aplikasi tersebut berbasis program visual yang bersifat stand alone dan terbatas oleh satu sistem operasi saja ( sistem operasi yang paling banyak digunakan adalah Windows). Penelitian ini juga merupakan pengembangan dari penelitian sebelumnya yang diolakukan oleh Sujud Ifnu Sarosa (2004) dengan judul "Aplikasi pengisian pulsa elektronik". Dimana secara garis besar, penelitian tersebut berbasis aplikasi visual yang berjalan pada satu sistem operasi.

# **2.1. SMS**

SMS *(Short Message Service)* adalah pesan teks yang dikirimkan melalui telepon selular *(Handphone).* SMS merupakan salah satu fitur messaging yang ditetapkan oleh Standard ETSI (esti.org), pada dokumentasi GSM 03.40 dan GSM 03.38.

### **2.2. SMS Center (SMSC)**

Pada saat pengiriman pesan SMS dari handphone (*mobile originate*), pesan tersebut dikirimkan ke handphone tujuan (*mobile terminated*), akan tetapi dikirim terlebih dahulu ke SMS Center (SMSC), baru kemudian pesan tersebut diteruskan ke handphone tujuan.

Dengan adanya SMSC ini, kita dapat mengetahui status dari pesan SMS yang telah dikirim, apakah telah sampai atau gagal diterima oleh handphone tujuan. Apabila hanphone tujuan dalam keadaan aktif dan dapat menerima pesan SMS yang kirim, ia akan mengirimkan kembali pesan konfirmasi ke SMSC yang menyatakan pesan telah di terima. Kemudian SMSC mengirimkan status tersebut pada pengirim.

a. Koneksi ke SMSC

Untuk dapat mengirim dan menerima pesan, terlebih dahulu harus terkoneksi ke SMSC. Ada beberapa cara untu melakukan koneksi ke SMSC antara lain :

b. Menggunakan terminal baik berupa GSM modem atau Handphone.

Cara ini adalah cara yang paling mudah tetapi memiliki kekurangan antara lain jumlah pesan yang dikirim permenit. Dan cara ini adalah cara yang akan penulis gunakan pada penelitian ini.

c. Koneksi langsung ke SMSC.

Dengan melakukan koneksi langsung ke SMSC kita dapat mengirim pesan dalam jumlah banyak, dapat mencapai sekitar 600 SMS per menit tergantung pada kapasitas SMSC itu sendiri. Untuk melakukan koneksi langsung ke SMSC biasanya menggunkan protokol UCP, SMPP, CIMD2, OIS, dan TAP. Masing – masing operator GSM menyediakan type protokol yang berbeda.

d. Menggunakan software bantu

Saat ini banyak vendor telekomunikasi menawarkan software bantu untuk melakukan koneksi SMSC, dari yang bersifat freeware, opensurce sampai komersial.

Berikut ini adalah daftar SMSC pada beberapa operator GSM di Indonesia

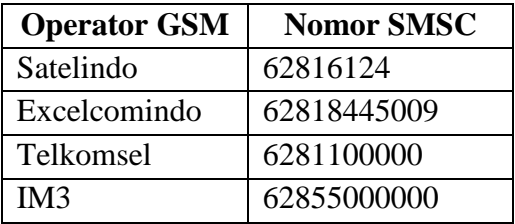

Tabel 2.1. Tabel SMSC Operator GSM di Indonesia

# **2.3. Protocol Data Unit**

PDU adalah format *message* dalam heksadesimal octet dan semi-decimal octet dengan panjang mencapai 160 (7 bit default alfabeth) atau 140 (8 bit) karakter (Gunawan, 2004).

Data yang dikirimkan ke SMSC harus berbentuk PDU. PDU berisi bilangan – bilangan heksadesimal yang mencerminkan bahasa I/O (Khang, 2002). PDU terdiri atas beberapa header. Header untuk kirim SMS ke SMSC berbeda dengan header yang diterima dari SMSC.

# **2.4. PDU untuk kirim SMS ke SMSC**

PDU untuk mengirm SMS ke SMSC terdiri dari 8 header sebagai berikut :

- 1. Jumlah pasangan Heksadesimal SMSC dalam bilangan Heksa.
- 2. Nasional / International Code.
	- a. Untuk national, kode subheader-nya 81.
	- b. Untuk International, kode subheader-nya 91.
- 3. Nomor SMSC sendiri, terdiri dalam pasangan heksa dibalik balik. Jika tertinggal satu angka heksa yang tidak memiliki pasangan, angka tersebut akan dipasangkan dengan huruf F di depannya.

Misalnya :

Nomor SMSC 0818445009 diubah menjadi

- a.  $06 \rightarrow$  ada 6 pasang.
- b.  $81 \rightarrow 1$  pasang.
- c. 80-81-44-05-09  $\rightarrow$  5 pasang.

Point pertama adalah penanda untuk jumlah pasangan SMSC. Point kedua adalah penanda untuk National / International. Point kedua adalah nomor SMSC-nya. Jumlah pasangan dari point kedua (1 pasang) dan point ketiga (5 pasang) maka didapatkan 6

pasang atau dalam heksadesimal 06. sehingga, jika digabungkan maka akan menjadi format seperti di bawah ini dalam heksadesimal

06818081440509

4. Nomor Ponsel penerima

Format nomor ponsel penerima dalam bentuk PDU sama dengan untuk SMSC. Header ini terdiri atas 3 bagian.

- a. Jumlah pasangan heksadesimal SMSC dalam bilangan heksa.
- b. Nasional / International Code.
- c. No SMSC-nya sendiri, dalam pasangan heksa dibalik balik. Jika tertinggal satu angka heksa yang tidak memiliki pasangan, angka tersebut dipasangkan dengan huruf F di depannya.

Contoh :

Nomor penerima adalah 081328080020. maka diubah menjadi format PDU sbb:

 $0B \rightarrow$  adalah 11 yang dirubah ke angka heksadesimal yang menyatakan jumlah angka nomor penerima

 $81 \rightarrow$  adalah National / International

80-31-82-80-00-02.

Digabungkan menjadi 0B81803182800002

5. Bentuk SMS

Bentuk SMS terdiri dari 3 yaitu :

a. 00 untuk dikirim sebagai SMS.

- b. 01 dikirim sebagai Telex.
- c. 02 Dikirim sebagai Fax.

Dalam hal ini, untuk mengirim dalam bentuk SMS maka digunakan 00 untuk format bentuk SMS.

6. Skema Encoding Data I/O.

Ada dua skema, yaitu :

- a. Skema 7 bit. Ditandai dengan angka 0 atau 00..
- b. Skema 8 bit. Ditandai dengan angka lebih besar dari 0. diubah ke heksadesimal
- 7. Jangka waktu sebelum SMS Expired.

Jangka waktu SMS *expired* maksudnya, bilangan yang diberikan untuk mewakili jumlah waktu validitas SMS tersebut. Formatnya adalah bilanga heksadesimal yang dikonversi dari bilangan integer. Dimana bilangan integer adalah waktu yang diberikan. Berikut ini adalah rumus untuk menghitung waktu validitas SMS.

### **2.5. GAMMU**

Dalam penelitian ini, penulis menggunakan GAMMU sebagai SMS gateway. GAMMU adalah sebuah program yang dapat berinteraksi dengan *device (handphone)* dengan lisensi GPL. selain dirilis untuk sistem operasi GNU/Linux, GAMMU juga dirilis untuk sistem operasi keluarga Win32. GAMMU dapat di download di : <http://www.mygnokii2/gammu> atau di [http://www.gammu.net.](http://www.gammu.net/) Banyak yang bisa dilakukan oleh GAMMU. Misalnya manajemen SMS, identifikasi *hardware handphone*, manajemen kalender, waktu alarm, *ringtone,phonebook,* logo dan lain – lain. Untuk manajemen SMS, gammu telah mempermudah penggunanya dengan melakukan proses encoding menjadi format PDU. Baik dalam bentuk 7 bit ataupun 8 bit. Sehingga mempermudah pemakai untuk mengirim dan membaca SMS. Tidak perlu lagi memikirkan tentang bagaimana cara mengkonversi dari format PDU ke dalam informasi biasa ataupun sebaliknya mengkonversi dari teks biasa ke dalam bentu PDU.

GAMMU telah menyediakan modul sendiri untuk melakukan perkerjaan tersebut seperti yang penulis bahas sebelumnya tentang mengirm SMS atau menerima SMS dari / ke SMSC. Untuk mengirim SMS, cukup dengan menuliskan informasi tentang nomor tujuan, isi pesan dalam format biasa ke dalam media penyimpanan. Setelah itu GAMMU yang bekerja. Demikian juga halnya untuk menerima SMS. Tinggal membaca pesan yang telah di *decode* dan melihat nomor pengirimnya yang disimpan di media penyimpanan.

GAMMU menyediakan driver – driver untuk device *(handphone)*. Berikut ini adalah jenis dan seri *Handphone* yang telah di*support* oleh GAMMU :

- 1. Nokia dengan type koneksi DCT3. Misalnya : 3210, 3310, 3315, 3410, 5110, 5130, 6110, 6130, 6150, 6210, 7110, 8210.
- 2. Nokia dengan type koneksi DCT4. misalnya : 3100, 3510, 3510i, 6220, 6230, 6310, 6310i, 6510, 6610, 7210, 8310.
- 3. Handphone dengan type koneksi AT. Misalnya : Siemens, Sony Ericsson, Nokia, Alcatel.
- 4. Alcatel dari generasi BE5/BF5/BH4.

# **3. HASIL & PEMBAHASAN**

# **3.1. Manajemen SMS Menggunakan Daemon**

**Manajemen SMS yang dimaksudkan adalah meliputi proses, pengiriman dan pembacaan SMS. Dengan memanfaatkan daemon yang sudah berjalan, pengiriman dapat dilakukan dengan cara menginputkan sebuah record pada tabel outbox. Hal ini dapat dilakukan dengan masuk ke database MySQL kemudian mengetikkan perintah SQL sebagai beriktu :** 

Mysql > insert into outbox (DestinationNumber,TextDecoded)

values('081328080020','coba sms')";

Pada dasarnya, untuk mengirimkan sms dapat dilakukan dengan menginputkan record ke tabel outbox. Terdapat banyak sekali field pada tabel outbox, tetapi ada field yang harus diisi yaitu DestinationNumber dan TextDecoded sedangkan field yang lain akan diisikan secara otomatis oleh GAMMU. Untuk membaca SMS, dapat dilakukan dengan menampilkan isi pada pada tabel inbox. Ada banyak field pada tabel inbox. Ada beberapa komponen penting yang perlu diketahuia yaitu nomor pengirim, isi pesan, dan waktu pengiriman. Pada tabel inbox informasi tersebut dapat dilihat dengan menampilkan field SenderNumber untuk nomor pengirim, DecodedText untuk isi SMS dan ReceivingDateTime adalah untuk keterangan waktu pengiriman SMS. Berikut ini adalah perintah SQL untuk menampilkan isi inbox.

myqsl> select SenderNumber,DecodedText,ReceivingDateTime from inbox

# **3.2. Manajemen SMS dengan interface web dengan PHP**

Pada pembahasan sebelumnya, telah dibahas cara mengirim dan membaca SMS dengan cara membaca langsung atau melakukan eksekusi kueri secara langsung ke database. Tentunya cara ini sangatlah tidak *user friendl* karena cara ini merupakan salah satu bentuk dialog berbasis bahasa pemrograman sehingga sangat sulit untuk digunakan oleh orang biasa. Hal tersebut bisa dipermudah dengan membuat sebuah *end user interface* yang memudahkan pengguna yaitu dalam bentuk halaman web dengan menggunakan bahasa pemrograman PHP.

Dengan menggunakan web pengguna akan lebih mudah berinteraksi dengan sistem karena berhadapan dengan dialog yang sangat *user fiendly.* Artinya pengguna tidak perlu memikirkan lagi tentang perintah – perintah SQL. Hanya cukup dengan beberapa klik mouse, pengguna sudah bisa mengirimkan dan membaca SMS. Dalam implementasinnya, pengguna tidak menuliskan perintah SQL untuk membaca dan mengirimkan SMS melainkan dikerjakan oleh bahasa pemrograman PHP dengan mengacu pada variabel – variabel yang dikirimkan dari halaman HTML. Di bawah ini adalah contoh halaman web yang berfungsi untuk mengirimkan SMS.

Kirim SMS

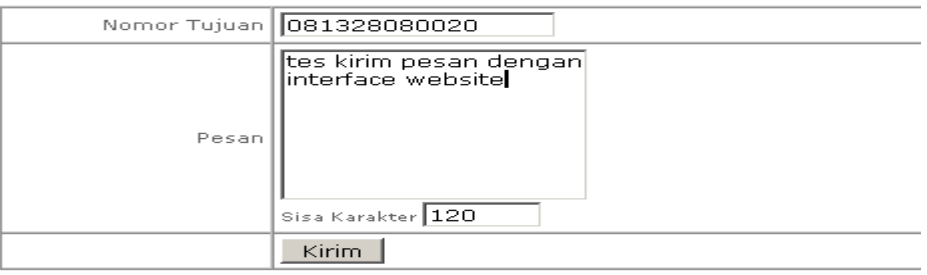

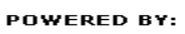

|--|

Gambar 4.1. Contoh halaman web untuk mengirimkan SMS

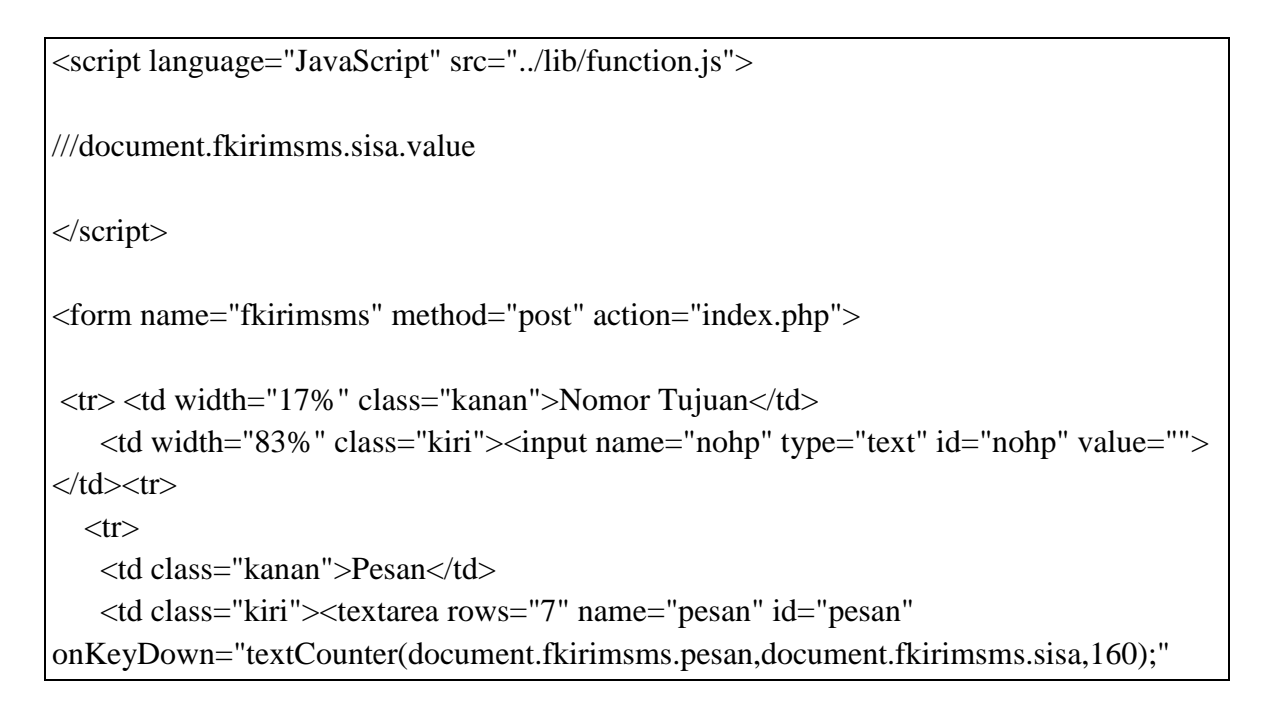

```
onKeyUp="textCounter(document.fkirimsms.pesan,document.fkirimsms.sisa,160);"></
textarea>
<br>Sisa Karakter 
<input name="sisa" type="text" id="sisa3" value="" size="7" readonly></td>
 \langle tr \rangle<tr>&lt;td>&amp;nbsp;<&lt;td> <td class="kiri"><input name="kirim" type="submit" id="kirim" 
value="Kirim"></td></tr>
</form></table>
```
script di atas adalah script untuk membuat tampilan form HTML. Sedangkan untuk engeksekusi, atau mengirimkan pesan, halaman tersebut akan menuju ke halaman kirim.php. di halaman inilah isi pesan dan nomor HP tujuan diproses. Berikut ini adalah cuplikan script PHP

```
\langle?
//send.php
function sendMessage($msg,$dest)
{
   $sql="select max(ID) as mx from sentitems";
   $h=mysql_query($sql);
   $max=mysql_fetch_array($h);
   \frac{\text{S}\text{xmax}}{\text{S}\text{max}\text{m}}+1;
   $sql_send="insert into outbox (DestinationNumber,TextDecoded)
   values('$dest','$msg')";
   $res=mysql_query($sql_send);
   if($res)
   {
   Sn=0:
    while(\sin = 0)
    {
        $x="select * from sentitems where ID='$xmax'";
        $hasil=mysql_query($x);
        $xd=mysql_num_rows($hasil);
$n=$xd; ///looping akan berhenti ketika n tidak sama dengan nol.
        if(\text{$\mathfrak{S}} n!=0){
        $what=mysql_fetch_array($hasil);
```
*Jurnal Sistem Informasi (JSI), VOL. 1, NO. 2, Agustus 2009 Halaman 62-71 ISSN Print : 2085-1588 ISSN Online : 2355-4614 http://ejournal.unsri.ac.id/index.php/jsi/index*

```
$status=$what[Status];
       $id=$what[ID];
       //echo "\$status $status \$n = $n";
       }
    }
   }
  //if($res) $pesn="pesan terkirim";
   switch($status)
   {
   case "SendingOK" : $ket ="Terkirim"; break;
   case "SendingOKNoReport" : $ket="Terkirim"; break;
   case "SendingError" : $ket = "Gagal Terkirim"; break;
   case "DeliveryOK" : $ket = "Diterima"; break;
   case "DeliveryFailed" : $ket ="Gagal diterima"; break;
   case "DeliveryPending" : $ket ="Belum diterima"; break;
   case "DeliveryUnknown" : $ket="Penerimaan tidak diketahui"; break;
   default : $ket="Error"; break;
   }
$ket="$ket,$id";
return $ket;
}
}
?>
script utamanya sebagai berikut :
\langle?
include send.php
if($kirim)
{
```

```
$pesan=sendMessage($pesan,$nohp);
$pesan=explode(",",$pesan);
echo "Pesan dengan ID $pesan[1] ".$pesan[0];
}
?>
```
Untuk memdapatkan status dari pengiman SMS, penulis membuat sebuah teknik sendiri yang dibuat menjadi sebuah fungsi. Pengiriman SMS dirangkum dalam sebuah fungsi dengan alasan, pengiriman SMS akan digunakan oleh halaman yang lain. Untuk menghindari penulisan kode yang berulang – ulang, maka script pengiriman SMS dibuat menjadi sebuah fungsi sendiri dengan nama sendMessage(\$x,\$y) dengan mengirimkan sebuah nilai baik berupa status pengiriman SMS. Fungsi sendMessage memberikan nilai balik berupa ID SMS dan status pengiriman yang ditampung dalam sebuah variabel yang dipisahkan oleh tanda koma ",". Pada program pemanggil fungsi, nilai return value harus

diexplode terlebih dahulu dengan separatator tanda koma "," sehingga variabel array tersebut akan memuat informasi terpisah. Pada index yang ke 0 berisi informasi tentang status pengiriman dan index yang ke 1 berisi informasi ID SMS di tabel sentitems. Berikut ini adalah algoritma teknik pengiriman SMS.

- 1. Mencari nilai maksimal ID di tabel sent items ditambahkan dengan satu.
- 2. Menginputkan record ke tabel outbox.
- 3. inisialisai n=0.
- 4. Selama n=0, Cari jumlah baris dari tabel sent items yang ID nya sama dengan nilai maksimal sebelumnya, ditambahkan dengan satu.
- 5. Jika rekord ditemukan, set nilai n=1, maka perulangan akan berhenti.
- 6. Kembalikan nilai balik fungsi berupa informasi status pengiriman dan ID SMS pada tabel sent items.

### **4. KESIMPULAN & SARAN**

### **4.1 Kesimpulan**

Setelah melalui beberapa tahap analisa, perancangan dan implementasi dalam penelitian dengan judul "Membangun SMS gateway untuk pengisian pulsa elektronik berbasis web", ada beberapa point penting yang dapat penulis simpulkan antara lain :

- **1. Pengisian pulsa yang secara elektronik telah banyak digunakan pada masa sekarang ini dan masih banyak menggunakan sistem manual. Dengan sedikit memanfaatkan teknologi informasi, dapat membantu meningkatkan efisien dan tingkat kinerja. Hal ini membuktikan betapa peran komputer mempunyai fungsi yang sangat vital dalam membantu pekerjaan manusia.**
- **2. Penggunaan perangkat lunak bebas biaya (freeware) dan sumber terbuka (open source) merupakan pilihan yang bijaksana. Dimana pengembangan dari perangkat lunak tersebut sudah sangat banyak dan memiliki komunitas yang kuat. Hal ini merupakan jaminan bahwa perangkat lunak tersebut akan lebih cepat berkembang. Di negara kita Indonesia, penggunaan perangkat lunak bebas biaya (freeware) dan sumber terbuka (open source) merupakan pilihan yang bijaksana dalam menyikapi pelanggaran atas HAKI (Hak Atas Kekayaan Intelektual) yang selama in merajalela di negeri kita tercinta ini.**

### **4.2 Saran**

Berdasarkan batasan masalah pada penelitian ini, penulis memberikan saran untuk pengembangan selanjutnya untuk kesempurnaan sistem ini. Adapun saran yang penulis harapkan adalah :

- **1. Tampilan grafis web yang lebih proporsional.**
- 2. Sistem pencatatan.

Hal ini sangat penting untuk mendapatkan informasi tentang *history* penggunaan sistem jika terjadi kesalahan.

- 3. Membuat halaman backup database.
- 4. Menambahkan halaman untuk konfigurasi perangkat keras.

Dalam implementasinya, penulis menemukan banyak kendala dalam menyelesaikan permasalahan tersebut di atas. Hal ini cukup penting menurut penulis karena akan sangat mempermudah pengguna jika terjadi penggantian hardware *(handphone).*

### **5. DAFTAR PUSTAKA**

Doss, Tip Sistem Operasi Red Hat Linux, Elexmedia Komputindo, Jakarta, 2000.

Goodman, Javascript Example Bible, IDG Book India (P) Ltd, Delhi India, 2001.

Kadir, Dasar Pemrograman Web Dinamsi Menggunakan PHP, Andi Offset, Yogyakarta, 2002

Mauladi, Tips n Trik Linux, Elexmedia Komputindo, 2005

Purbo, Daniels, Java dan Javascript, Elexmedia Komputindo, Jakarta, 1998.

- Raharjo, Istiyanto, Keamanan Akses ke Postgresql melalui PHP, Andi Offset, Yogyakarta, 2004.
- Rickyanto, Desain Web dengan Macromedia Dreamweaver MX, Elexmedia Komputindo, Jakarta 2002

Sembiring, Jaringan Komputer Berbasis Linux, Elexmedia Komputindo, Jakarta, 2001 Siswoutomo, PHP Undercover, Elexmedia Komputindo, Jakarta, 2004

Siswoutomo, Membangun Web Service Open Source Menggunaka PHP, Elexmedia Komputindo, Jakarta, 2004.